### Metadata Explorer Crack Torrent PC/Windows

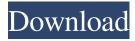

#### Metadata Explorer Crack + With License Code PC/Windows (2022)

The metadata (EXE or DLL) is the reflection of your object. Reflection (is the Java word for metaprogramming) allows you to access the metadata of your object and examine it. You can use it with C# and Visual Studio 2010 to reflect over your assembly (EXE or DLL) and identify metadata details: classes, methods, fields, properties, custom attributes,... To access to the metadata is necessary to be connected to a project (with visual studio), and being with the right edition of visual studio (professional, community, express...). To do it, you need to connect to the project: right click on the project, and select "connect to"..., then "windows authentication" or "SQL server authentication", depending if you need to connect your project to a database or not. After that, you can get a connection, and then you can get the reflection of your project with MDE. To get the reflection of an assembly, you can use the following commands: // to get the info of the project: private void GetInformation(string ProjectPath) { if (ProjectPath.IndexOf("\\bin\\debug") == -1) { ProjectPath = Path.GetDirectoryName(ProjectPath) + "\" + Path.GetFileName(ProjectPath); } using (FileStream assemblyStream = File.Open(ProjectPath, FileMode.Open, FileAccess.Read, FileShare.Read)) { assemblyStream.Seek(0, SeekOrigin.Begin); Assembly assembly = Assembly.Load(assemblyStream); var directory = assembly.Location; var process = new Process { StartInfo = {

# Metadata Explorer Crack Keygen For (LifeTime) Free [32|64bit] (April-2022)

===Metadata Explorer \* see the screenshots. \* shows metadata for current.NET assembly \* search.NET metadata \* show.NET metadata structure \* show.NET class hierarchy \* shows.NET

namespace hierarchy \* shows.NET assembly dependency \* shows managed resources such as images, sounds, strings, etc \* shows.NET PE file information \* shows.NET PE file headers \* shows.NET resources such as images, sounds, strings, etc \* shows.NET file attribute \* shows.NET file extension \* shows.NET file comment \* shows.NET file headers and includes \* shows.NET file location \* shows.NET file name \* shows.NET file size \* shows.NET file hash \* shows.NET managed resources (image, sound, string, etc) \* shows.NET references \* shows.NET Stack trace \* shows.NET Visual Studio project location \* shows.NET file references \* shows.NET interface metadata (attributes, methods, events, properties, fields) \* shows.NET built-in types (string, string, string, string, string, etc) \* shows.NET common.NET built-in types (double, single, byte, boolean, etc) \* shows.NET enumerations \* shows.NET nullable types \* shows.NET pointers \* shows.NET primitives \* shows.NET exceptions \* shows.NET events \* shows.NET methods (virtual/nonvirtual) \* shows.NET meta classes \* shows.NET class libraries \* shows.NET.NET core \* shows.NET Core Windows Runtime libraries \* shows.NET custom attributes \* shows.NET dll dependencies \* shows.NET assembly access permissions \* shows.NET assembly ACLs \* shows.NET Assembly security settings \* shows.NET assembly dependencies \* shows.NET assembly manifest Metadata \* shows.NET class dependency \* shows.NET CLR runtime types \* shows.NET COM classes \* shows.NET exception codes \* shows.NET exception messages \* shows.NET runtime frameworks \* shows.NET type system types \* shows.NET variable types \* shows.NET methods (virtual/non-virtual) \* shows.NET PInvoke definitions \* shows.NET new keywords \* shows.NET compiled Assemblies (EXE or DLL) \* shows.NET 1d6a3396d6

### Metadata Explorer Activation Code With Keygen [Mac/Win]

MDE is a library that allows you to browse the file structure of your executable or DLL file without decompiling it. It is a C#-managed wrapper around native methods called \_IsMetadataDefined, \_\_IsMetadataCorrupt, and other native functions from the windows API. This project was created from the git repo honggengalley/MDE which was forked from Both original source and fork were abandoned. This project was built on Visual Studio 2017 15.0.26730.01 Update 2, NET Framework 4.7.2. Usage There are several ways to use this library to display the metadata: Get Metadata by LoadFrom LoadFrom method is the easiest way to extract metadata from an assembly. metadata.LoadFrom(string path) MdeTest.exe path will get the metadata of MDETest.exe file. Get Metadata from AsmFile LoadFrom method is the easiest way to extract metadata from an assembly. Metadata from file will also load metadata from asm file. metadata.Load(string asmFile) MdeTest.exe path\MDETest.exe will get the metadata of MDETest.exe file. Get Metadata from Assembly Compile from source code, add the assembly to the Visual Studio, select "Build" --> "Build Solution". Use "Output Type" => "Native ILAsm". Build.BuildAssembly ![alt text]( "MdeTest.exe path\MDETest.exe") ![alt text]( "MdeTest.exe path\MDETest.exe") ![alt text]( "MdeTest.exe path\MDETest.exe") ![alt text]( "MdeTest.exe path\MDETest.exe") Release History

#### What's New in the?

This site was created to share my visual studio tips and tricks with other people. I share some.NET framework or Visual Studio specific information in this site. News: The most recent news is posted on the site. Also, if you are looking for articles about the latest framework features, or just tips and tricks, check out my articles section. Thursday, April 22, 2011 While adding new features or improving existing code is always fun, sometimes you may need to develope an extension. The problem is how to package that extension so that it can be distributed. If the extension contains managed DLL, then to distribute it the Visual Studio Community Edition has an 'Extension Manager' but you will need a license and still it's not a perfect solution since you need the Community Edition, which is not free. To avoid this trouble, you can create a Visual Studio Extension Package (.VSIX file), that way the extension can be distributed without the need to license the VSCE. Let's see how to create an extension package. Note: This is a lengthy post, and it is recommended that you download the extension package from the following URL and save it locally: To install the extension package, you need to follow these steps: 1. Open your Visual Studio, select 'File', 'New', 'Project...' or you can select 'File', 'Add New Item...'. 2. In the 'Add New Item' dialog, select 'Visual Studio Extension Package', click 'Next'. 3. You need to add some keys to your vssettings file (right-click on Solution node in your solution explorer and select 'Open

Any File...'). 4. In the 'Package' dialog, fill the necessary information. You can fill your main project's folder, as well as the name, author, description and a custom icon you want. Click 'Finish'. 5. In the 'Package' dialog, select 'Register' or 'Unregister'. Unregistering will remove the extension from your Visual Studio. You may need to close the solution first. You are ready to distribute your extension. Note: A VSIX extension is very different from a VSIX project. VSIX project is for creating Visual Studio extensions. If you want to create a VSIX extension from scratch, you can download the VSIX template from: Note: The process is quite lengthy, you may encounter a lot of errors. You can find some tips here to avoid them. The tool VSIXMerge will help you in merging some changes that is not available in your Visual Studio or VSIX projects. If you have some questions on the merging, you can always comment in this page. 6. Click

## **System Requirements:**

Step 1 Setup a Raspberry Pi 2/3/3A/Zero/Zero W The process for installing the system is quite straight forward. The following steps are from scratch, so if you have a Raspbian Image installed, skip to step 5. I have done this for all Pi versions mentioned here. 1. If you don't have any kind of SD Card, get one. Then insert it to your Raspberry Pi and boot it. 2. Download the latest Raspbian Buster image and transfer it to your SD Card using

https://www.vsv7.com/upload/files/2022/06/t461ouL2FYbvvGDQ8yvh\_07\_381fcc51b3cd0dc9a8ea34e98cf9a30\_file.pdf

http://www.moskyshop.com/wp-content/uploads/2022/06/wasper.pdf

https://aucook.ru/dutch-crack-free-for-windows.html

https://swisshtechnologies.com/free-port-explorer-crack-free-mac-win-latest/

https://thingstosale.com/advert/automatic-file-downloader-download-mac-win/

https://nisharma.com/gwined-technical-editor-crack-free-2022-new/

https://doitory.com/jinglewin-crack-for-windows-latest/

https://fumostoppista.com/computer-monitor-crack-3264bit-latest-2022/

https://webflow-converter.ru/?p=201063

https://resintools.co/?p=18419

https://nnewi.info/wp-content/uploads/2022/06/benwpri.pdf

https://assicurazioni-finanza.com/?p=3043

https://lcmolds.com/wp-content/uploads/2022/06/Hellsing IconPack.pdf

http://vuurensoloartist.com/advert/fsvnc-with-registration-code-download-3264bit-2022-new/

https://wakelet.com/wake/gIEBOLRbRDMwky1gjviIK

https://freestyleamerica.com/?p=16431

https://www.sertani.com/upload/files/2022/06/cn2Awf2FGwJgyNIDOMFy\_07\_381fcc51b3cd0dc

9a8eea34e98cf9a30 file.pdf

https://praxisboerse-arbeitsmedizin.de/wp-content/uploads/2022/06/Simple Text Editor.pdf

http://kramart.com/nujan-crack-for-windows/

https://natsegal.com/duplicate-email-remover-crack-free-license-key-download-mac-win/